# **Reconstruction and quality control of neuron morphology in Vaa3D**

Lulu Yin 20211207

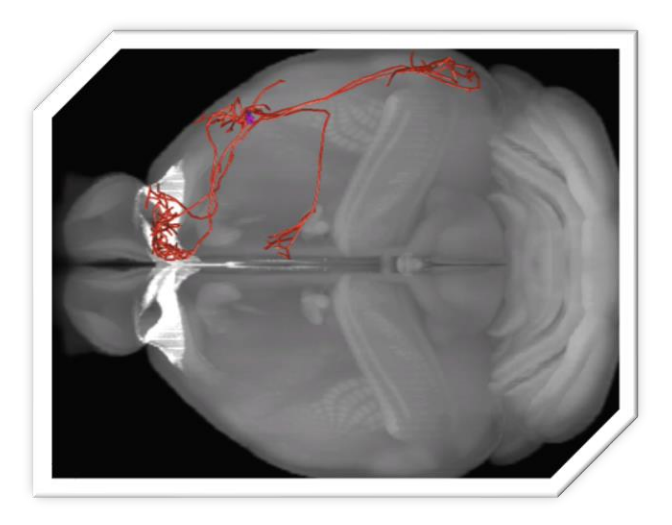

## **Vaa3D : The** "**3D Visualization-Assisted Analysis**" **software**

• For the visualization and analysis of large-scale multidimensional images.

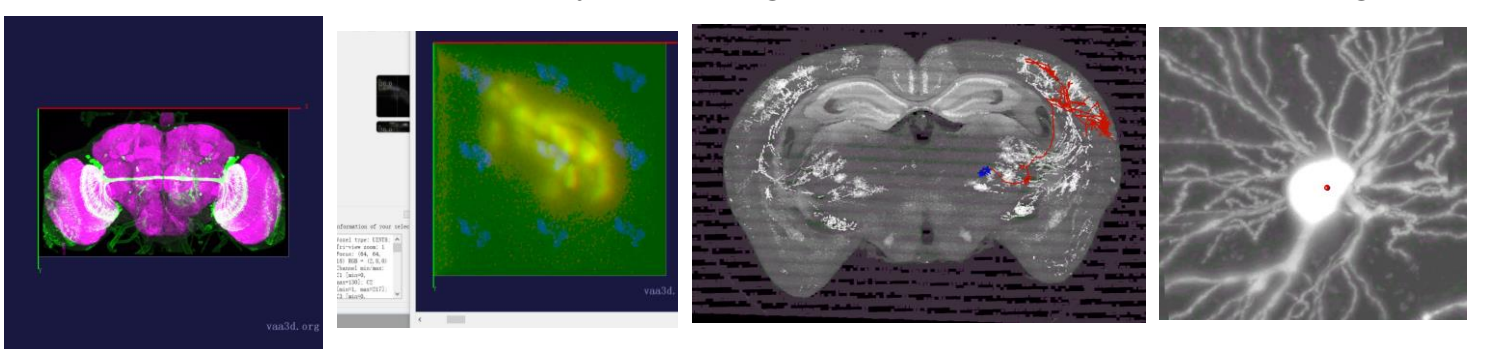

• Visualization of heterogeneous images and respective surface objects .

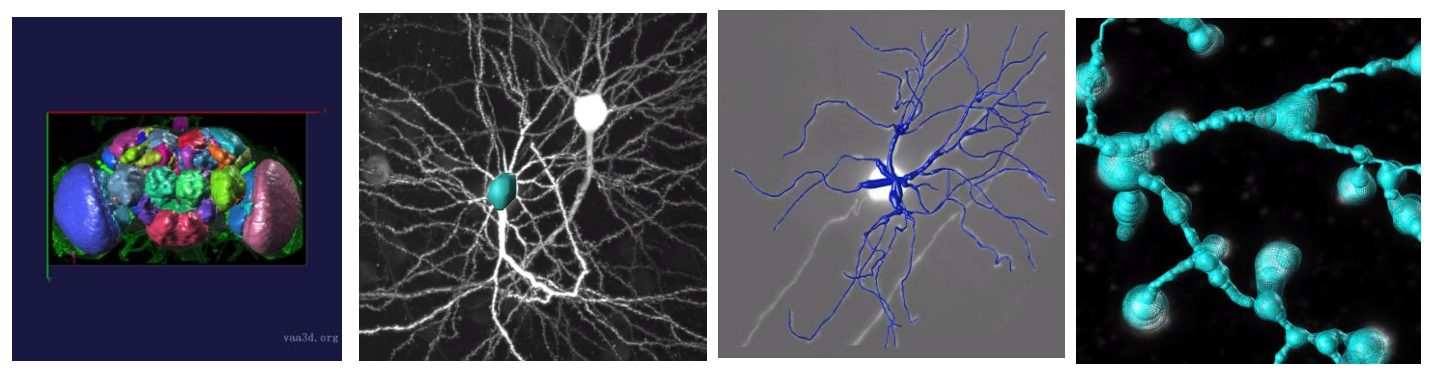

- Extension of Vaa3D functions using its plug-in interface.
- 3D image object generation and quantitative measurement.
- Neuron morphology reconstruction, quantification and comparison.

### **Vaa3D-TeraFly: Neuron morphology reconstruction**

Video show: TeraFly

- Load annotations
- Annotate data
- Add marker
- Change resolution: Double click or Zoomin/out with mouse-scroll
- Volume cut
- Save annotations

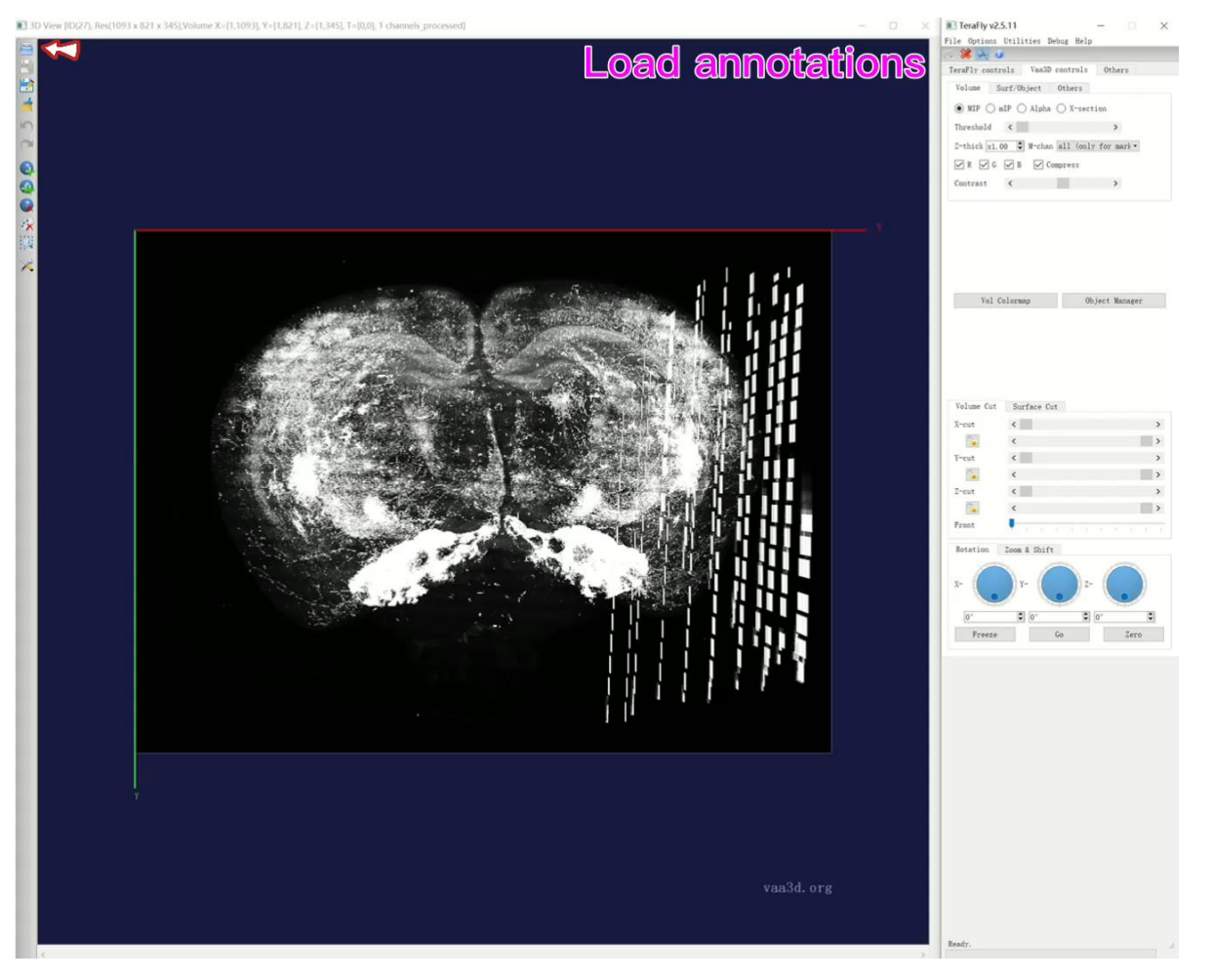

### Expansion 1、Linker-file Plug-in

### Plug-in path

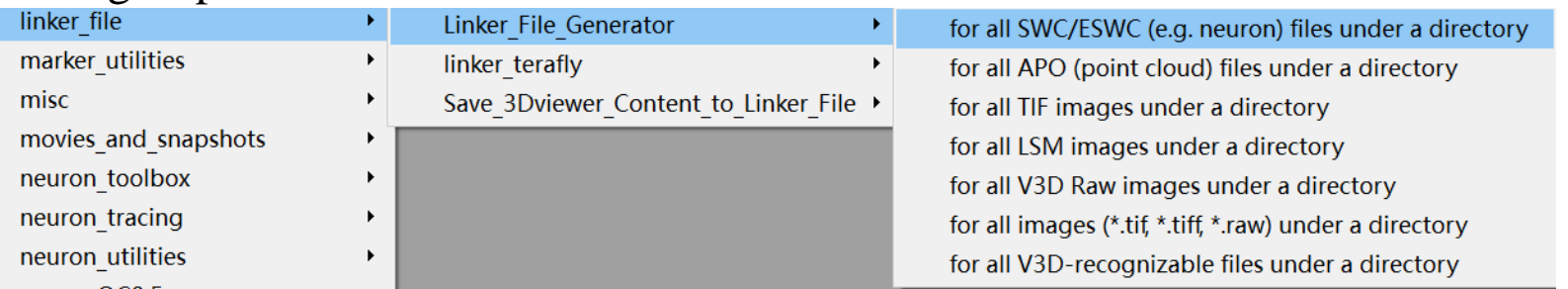

• Linker\_file\_Generator: Link multiple SWC/ESWC, APO, TIF, LSM, etc. to the same directory, which can be opened in one brain at the same time.

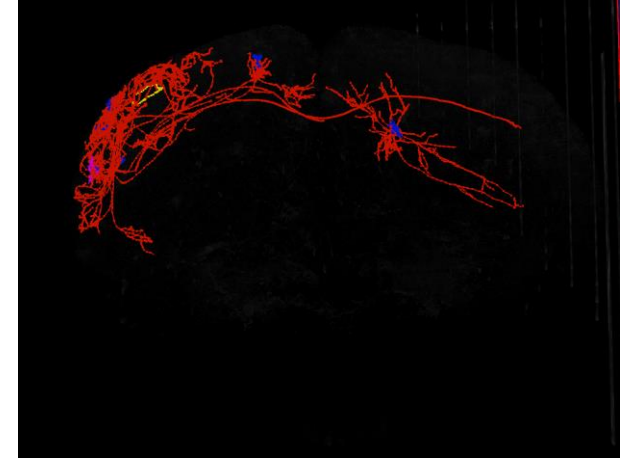

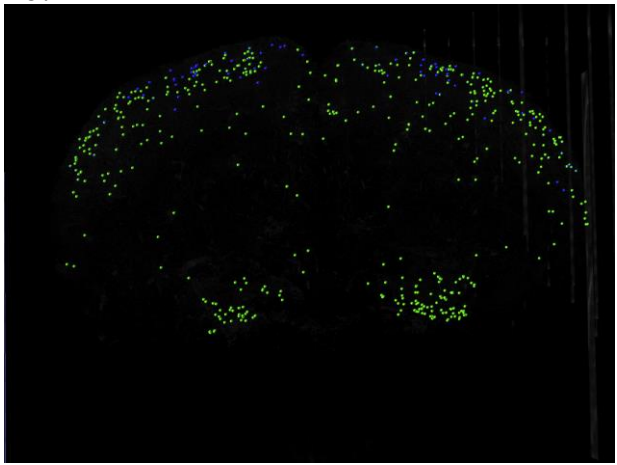

• Linker\_terafly: Generate the corresponding ano and apo files from a single swc, so that the swc file can be opened in terafly.

pre 18454 00305 YLL LJ YLL LJ stamp 2021 01 27 15 07.ano.swc pre 18454 00305 YLL LJ YLL LJ stamp 2021 01 27 15 07.ano.swc.ano pre 18454 00305 YLL LJ YLL LJ stamp 2021 01 27 15 07.ano.swc.apo

2021/1/27 22:51 2021/8/9 10:19 2021/8/9 10:19

### Expansion 2、 Multiple swc files generate corresponding ano files in batches, and extract swc file information

Use this script and enter the command line to generate ano files in batches

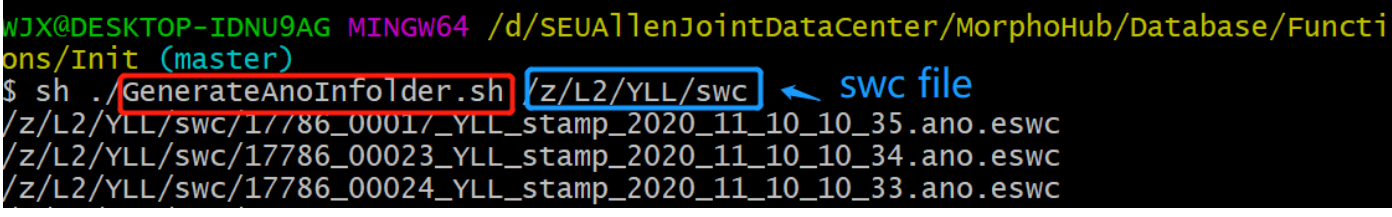

Picture1

• Use the following script to extract swc information: brain and neuron numbers, neuron coordinates, neuron tracking author, neuron completion status and update time, etc.

\_trackinglist/pre\_reconstruction\_somalist somalist path 18864\_00005\_ 18864, 5332\_X2880\_Y20576,18864\_00005,SEU,stamp,Finished,2021,2021\_07\_30\_15\_45 pre\_18864\_00007 18864, 5366\_X3112\_Y12350,18864\_00007,SEU,wyp,Finished,stamp,2021\_07\_21\_16\_15

Picture2

Result:

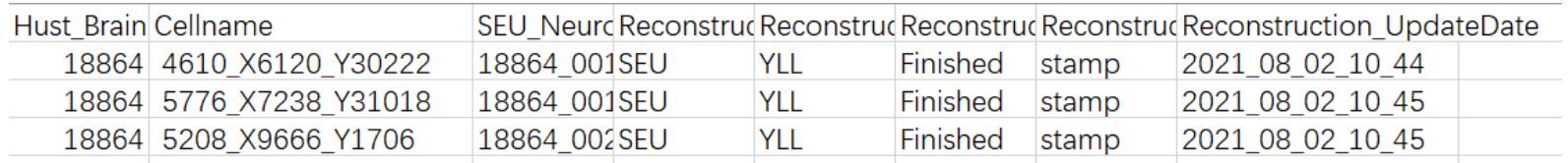

#### 5 These two methods come from Shengdian

### Expansion 3、 Method to improve reconstruction speed: manual and controllable automatic reconstruction

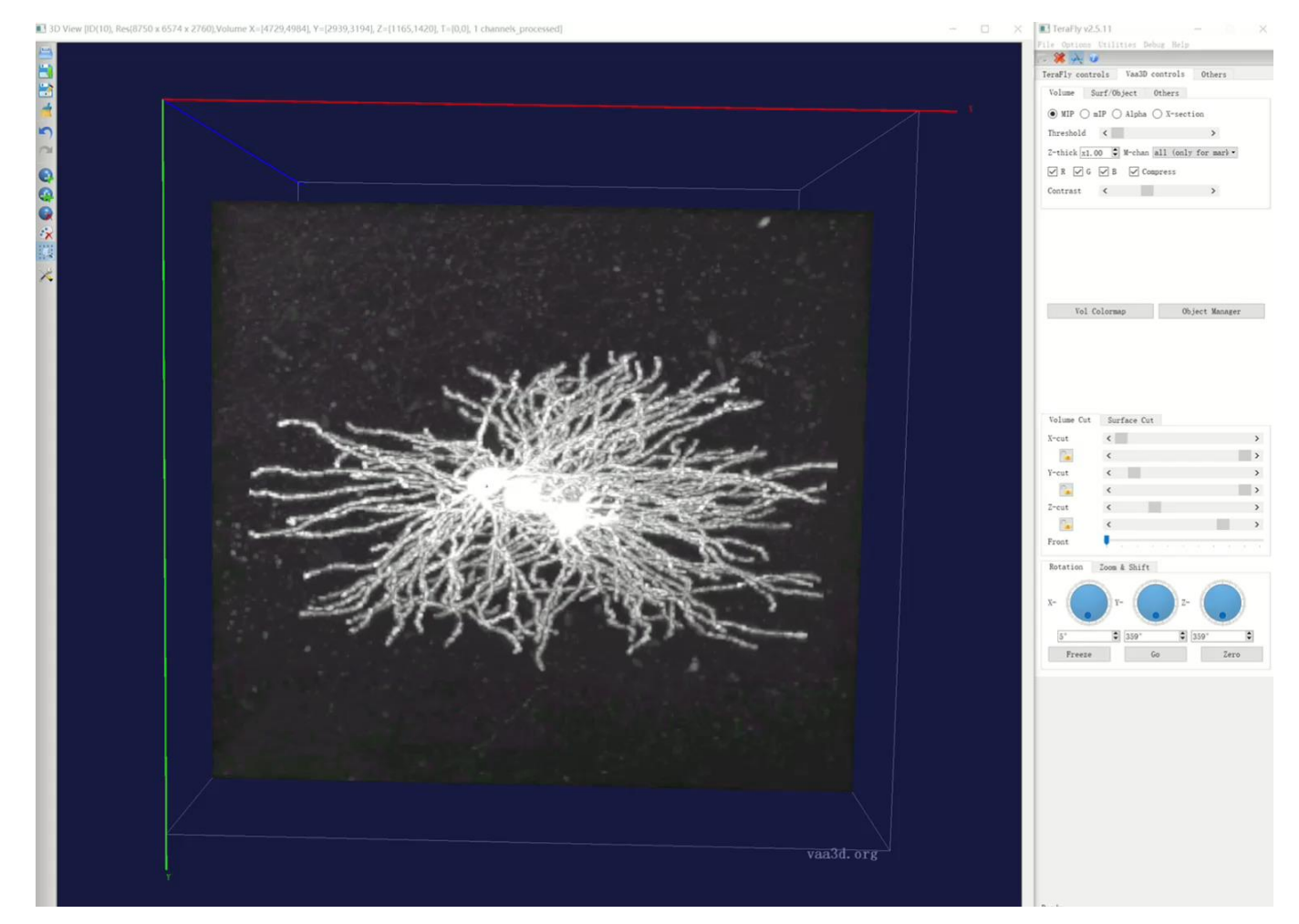

The retrace plug-in comes from Xuan Zhao  $_{6}$ 

### **Vaa3D-TeraFly and TeraVR: Quality control of neuron reconstruction**

### Manual inspection:

• Use Alt+N: A signal tree

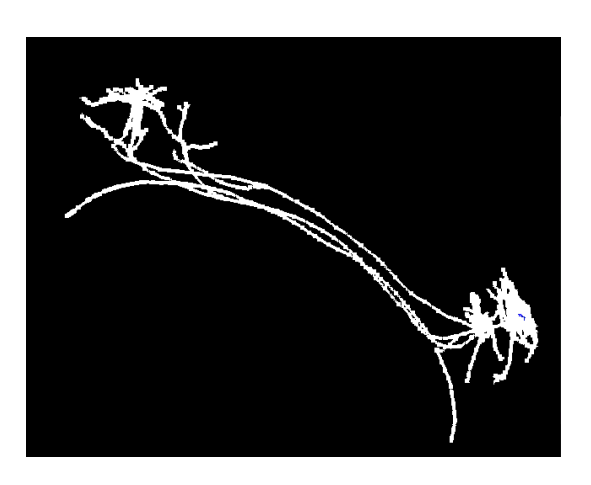

#### • Use VR and VR-Farm

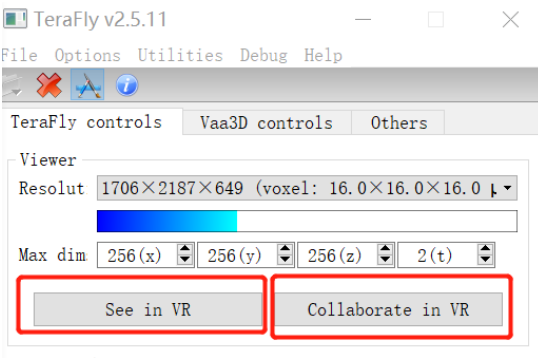

• Need to meet the following requirements:

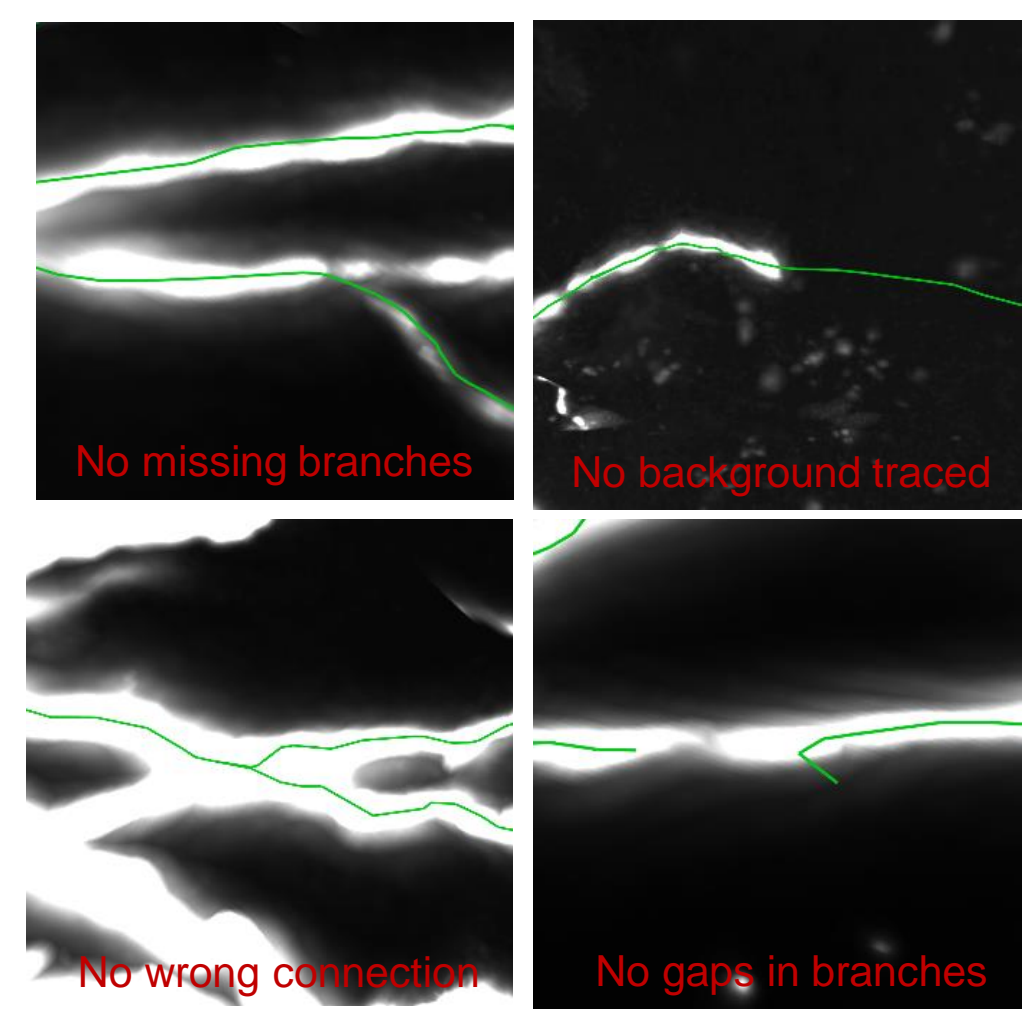

### **Vaa3D-TeraFly**:**Post-processing by running the plugin**

1. Soma node is defined and labeled as type '1' 2. Sort swc file:

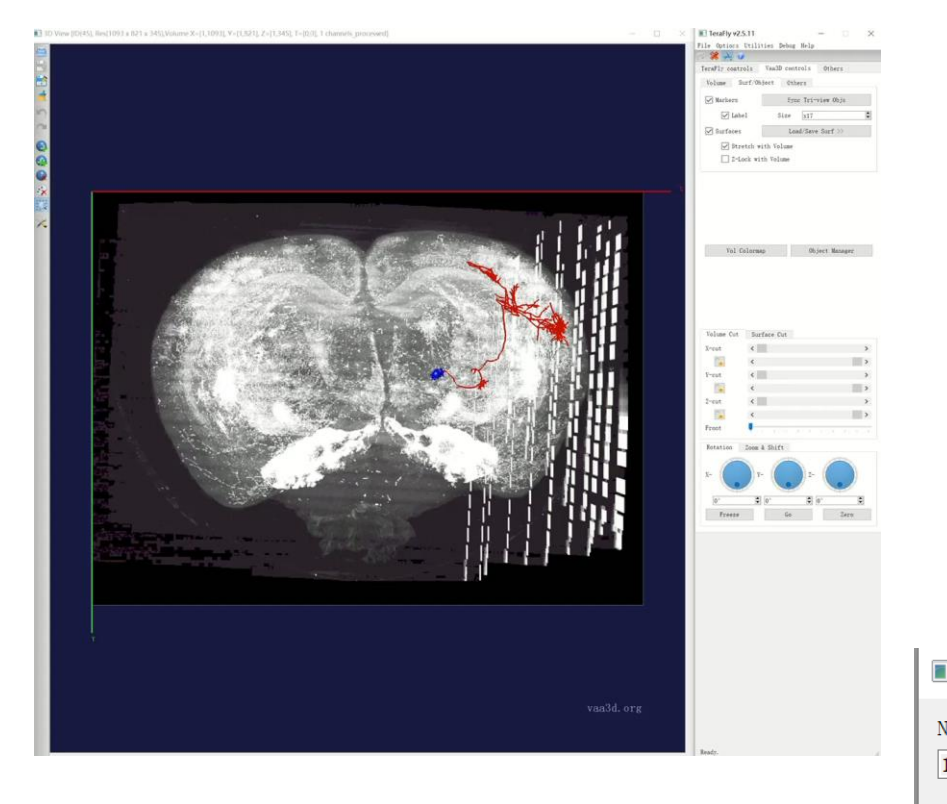

## sort\_swc: Process a single file; Sort\_swc\_batch: Batch processing of files

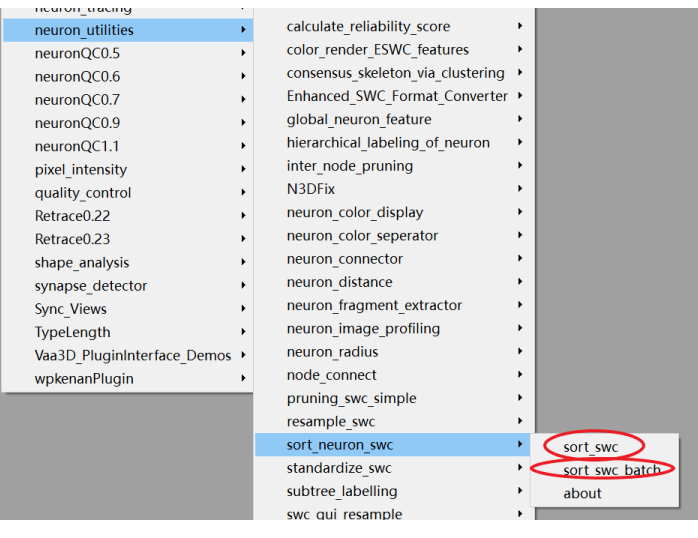

Would you like to specify new root number?

New root number: (If you select 'cancel', the first root in file is set as default)

OK Cance

Would you like to set a threshold for the newly generated link?

Cance<sub>1</sub>

threshold: (If you select 'cancel', all the points will be connected automated; If you set '0', no new link will be generated)  $0.0$ 

#### 3. Pruning swc file: Cut off short branches of a specific length

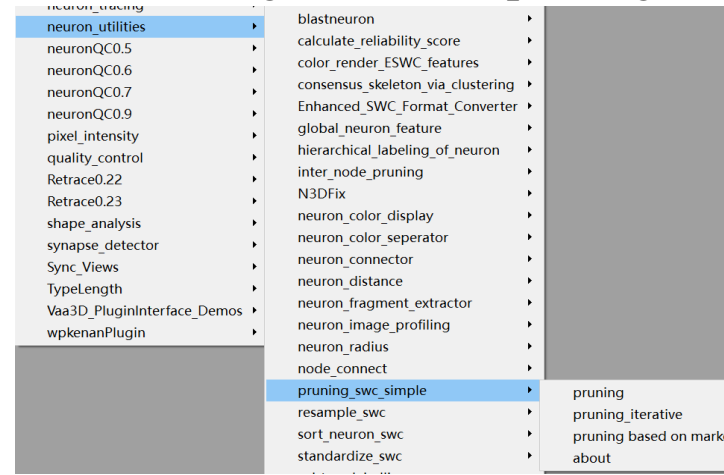

• Process a single file: Use pruning\_swc\_simple plugin

ers

#### • Batch processing of files : Use python

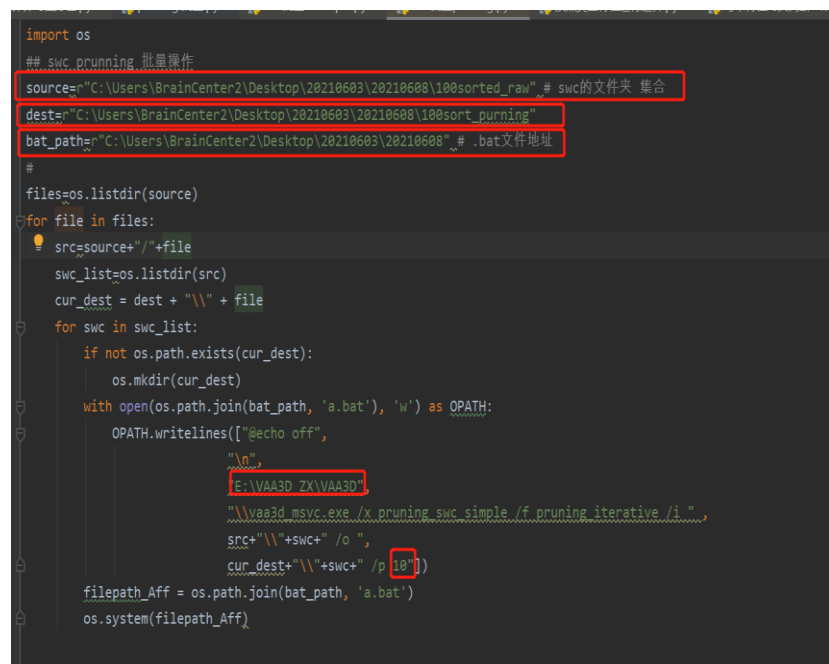

First box : path of swc files; Second box: path of swc after pruning ; Third box: bat path; Fourth box: path of Vaa3D; The last one: Short branch length.

#### 4. Resample swc file: Rearrange the node distance

• Process a single file: Use resample\_swc plugin

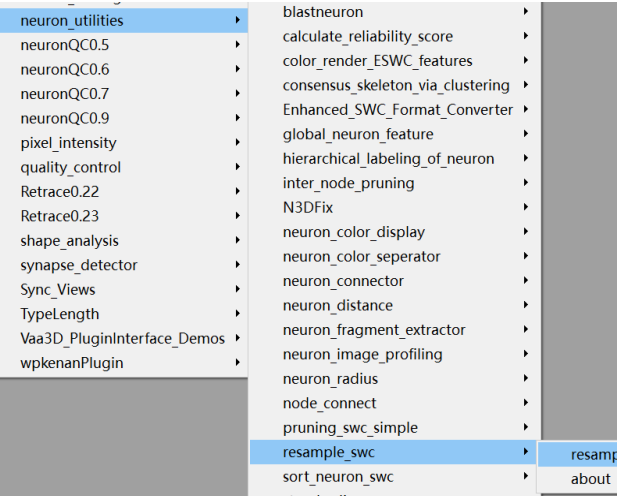

#### • Batch processing of files : Use python

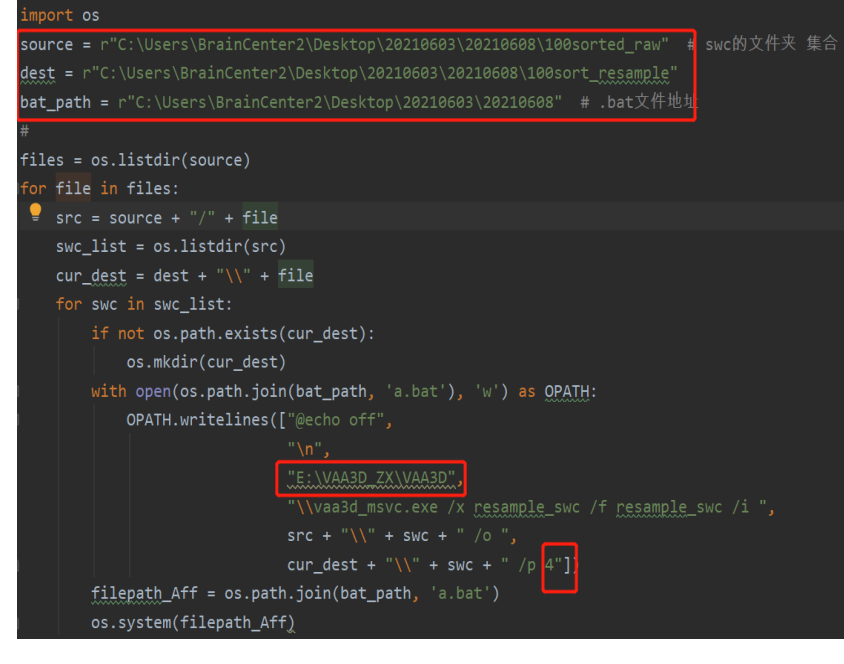

First box : path of swc files; Second box: path of swc after pruning ; Third box: bat path; Fourth box: path of Vaa3D; The last one: node distance.

## **Vaa3D-TeraFly : Quality control of neuron reconstruction**

#### Automatic check: NeuronQC plugin

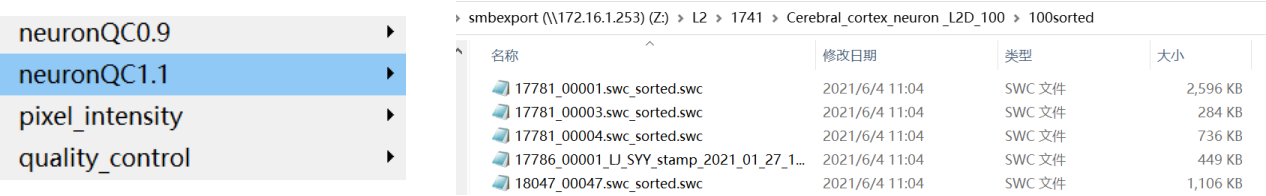

Input the command: path\_of\_Vaa3D /x path\_of\_neuronQC /F neuronQC\_batch /i path\_of\_swc /o path of  $\cos y /p 10 4.2 1$ (Short branch length/node distance/1 refers to the loop check)

图 命令提示符

Microsoft Windows [版本 10.0.19042.1110] (c) Microsoft Corporation。保留所有权利。

C:\Users\15951>D:\y11\y11\Vaa3D\_YLL\Vaa3D\_YLL\vaa3d\_msvc.exe /x D:\y11\y11\Vaa3D\_YLL\Vaa3D\_YLL\p1ugins\neuronQC1.1 /f ne uronQC\_batch /i C:\Users\15951\Desktop\100sorted /o C:\Users\15951\Desktop\100sorted\100.csv /p 10 4.2 1

#### Result: 0 means unqualified; 1 means qualified.

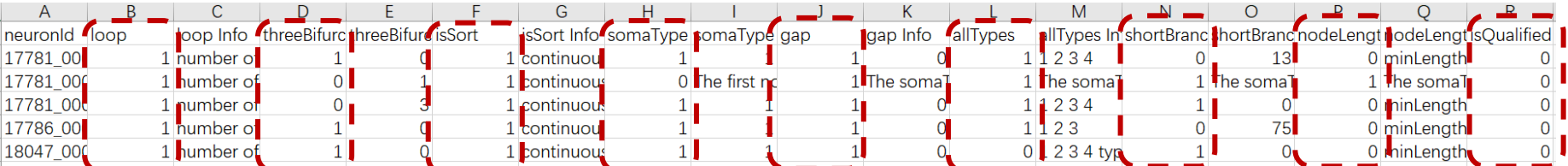

#### Fully qualified as shown below:

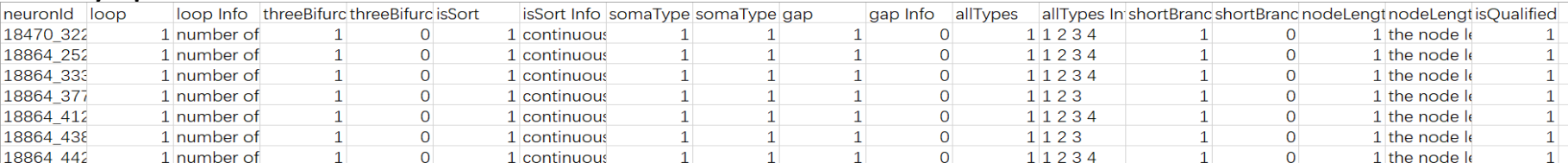

#### 11 The NeuronQC plug-in comes from Xuan Zhao

 $\Box$ 

 $\times$ 

### **Vaa3D : Analyze neuron gold standard data**

- Calculate the global feature of the gold standard data of each cell type, analyze and build a model
- Quantification and analysis of neuron dendritic radius
- Quantification of soma surface
- Projection area of each cell type

### Expansion 1: Global\_neuron\_feature plugin

### Process a single file: Use Global\_neuron\_feature plugin

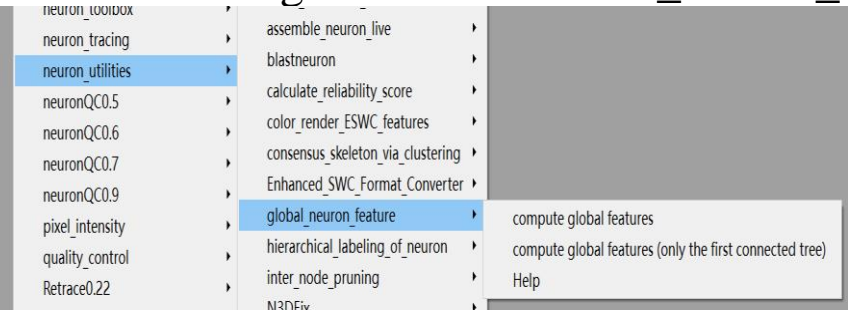

• Batch processing of files: input the

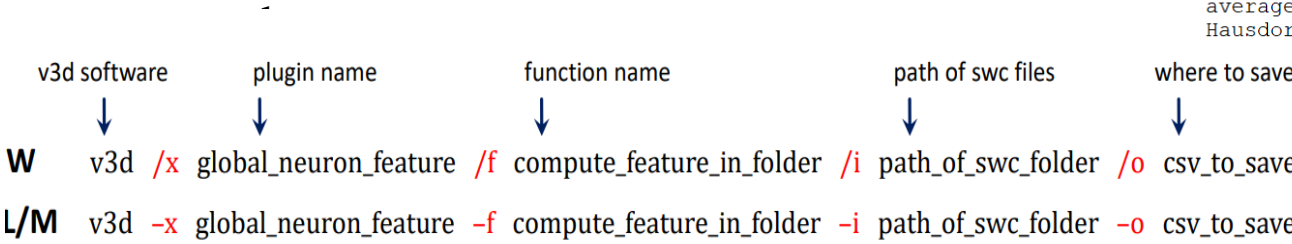

#### • Result:

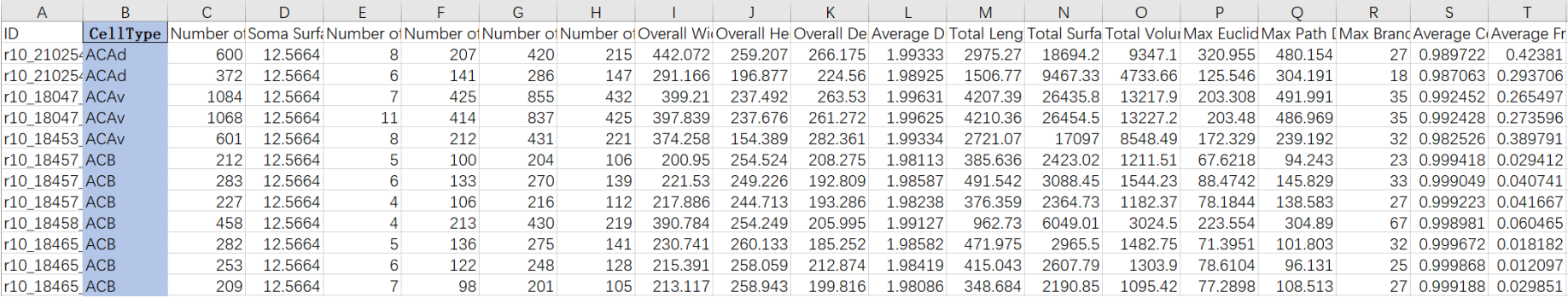

#### Global features of the neuron:

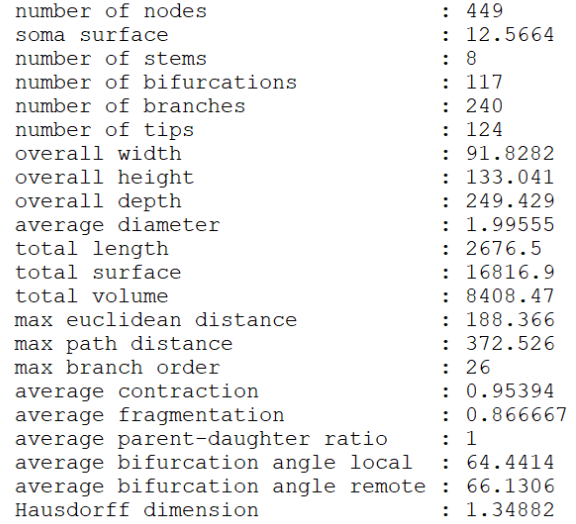

### Expansion 2: Neuron\_radius plugin

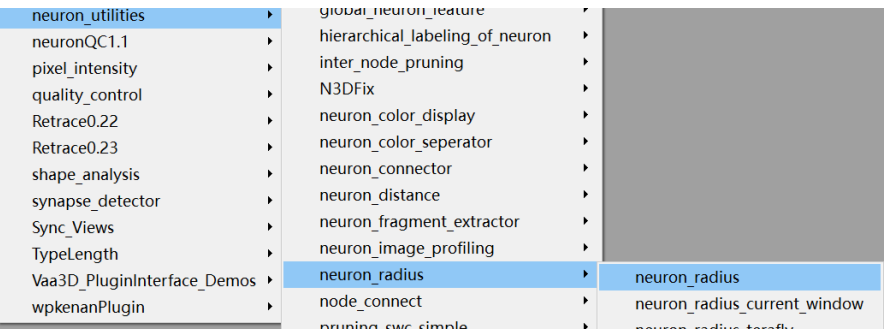

• Radius of dendrites

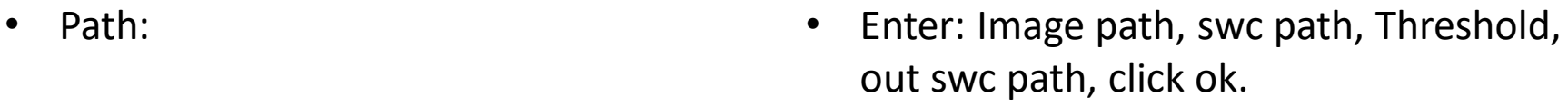

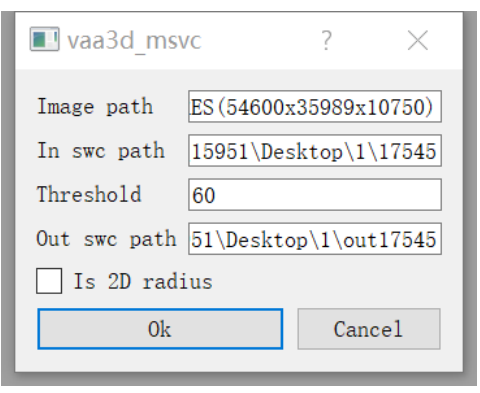

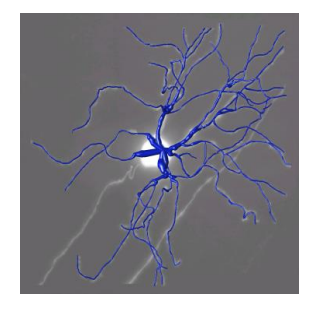

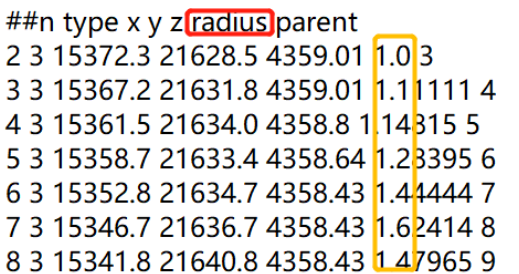

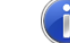

The neuron node has row index 1502

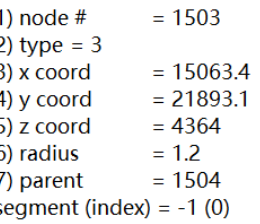

• Check: Drag in the original image, Determine whether the generated radius is consistent with the image.

### Expansion 3: Soma surface

Drag the V3Draw file into Vaa3D, see in 3D. • Drag the TIF file into 3D image, creating mesh

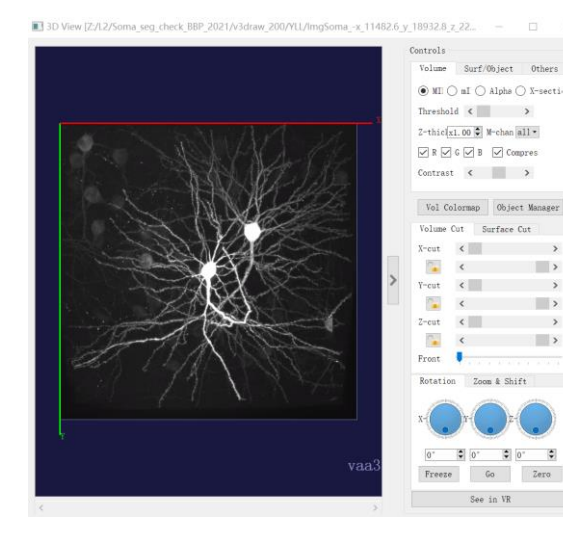

- type, choose 'Lable filed surface'. Creating Surface From channel 1 of Z:/L2/Soma\_seg\_check\_BBP\_2021/BBP\_Batch2\_R1R2R3\_soma\_seg\_fullsize\_flip/yl1/ImgSoma\_-x\_11482.6\_y\_18932.8\_z\_2262.22.tif\_fullsize\_seg.tif Creating Mesh type: Label field surface OK  $C$ ance $1$ 
	- Creating Mesh method: Marching Cubes
	- Creating Mesh density: 100
	- No, Yes.

• Result: Create the surface, and you can quantify the surface area.

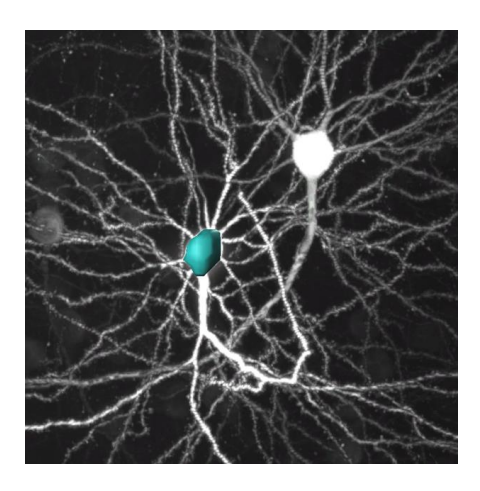

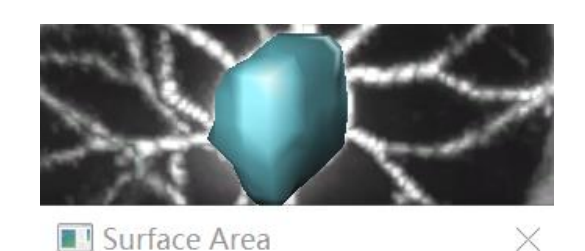

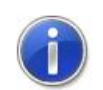

The surface area is: 2102.02

OK

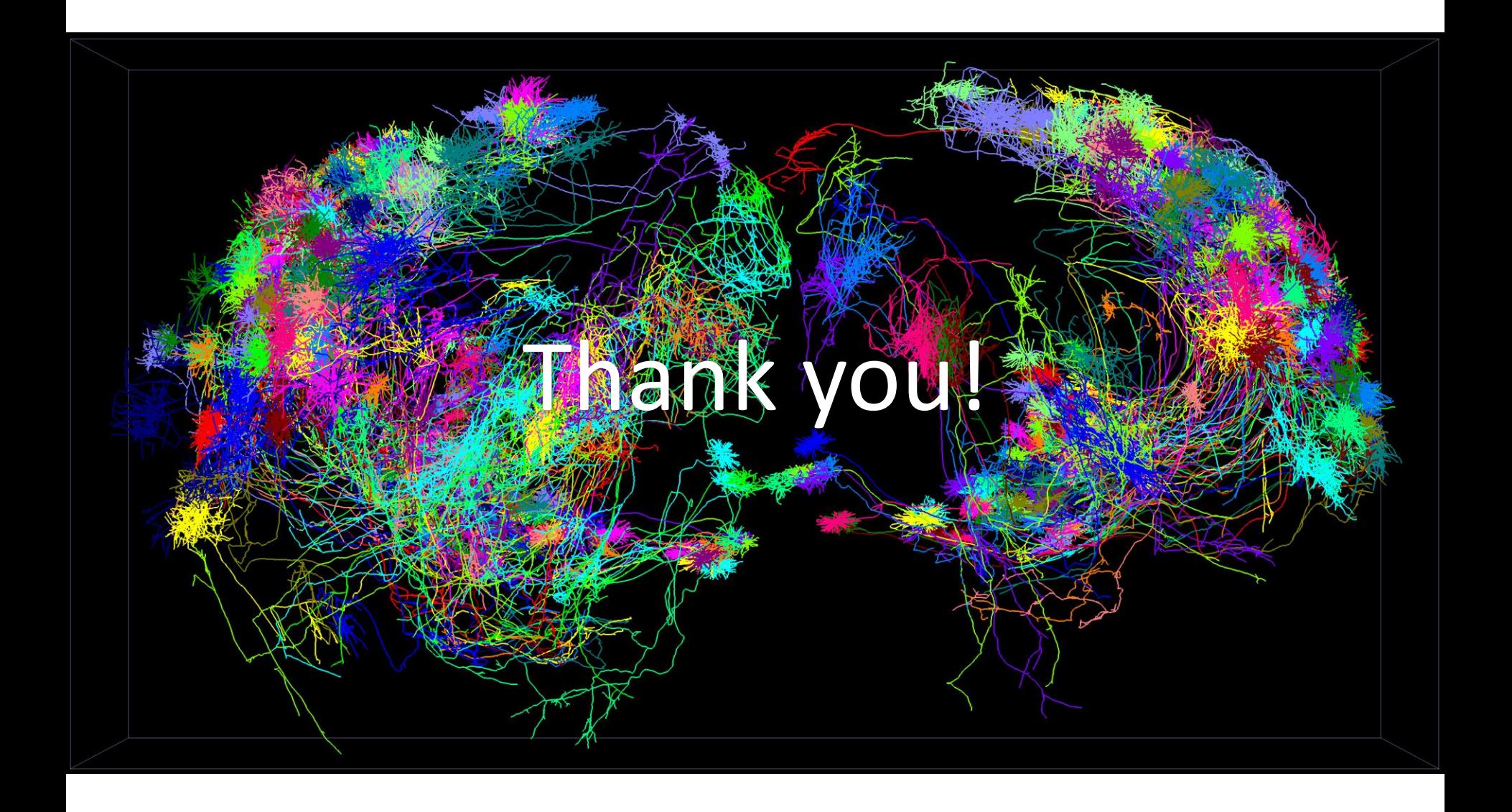